# **CathyCmd Keygen Full Version For Windows [March-2022]**

# **[Download](http://evacdir.com/Q2F0aHlDbWQQ2F/exceptance/fitting/hearth/?missy=mutations/snowing/longbourne.ZG93bmxvYWR8aGU5WTNCblpueDhNVFkxTkRZME16TTFNSHg4TWpVNU1IeDhLRTBwSUZkdmNtUndjbVZ6Y3lCYldFMU1VbEJESUZZeUlGQkVSbDA)**

#### **CathyCmd Product Key Full Free**

• The CathyCmd program reads the contents of a catalog file and shows the disk's allocation information on the console. CathyCmd Parameter: • c – Catalog file name with a file extension. • /option / – Command line options. CathyCmd shows disks' logical and physical details in the following format. CathyCmd Output: [Agent and Catalog Management] Logical Disk[Write-once, Read-only]

DevicePath:\\?\Volume{c2bb7ca3-2ed0-418c-827b-5b3a4304863b}\ Configuration[PARTITION\_SET: (Microsoft basic data)] Partition GUID: {5dc1ba8a-a8d1-4f7b-8d8a-e2c6a398fe91} Partition Type: 00002 Partition GUID: {0d9adc62-e757-4700-a636-e18b16f5e76e} Partition GUID: {0d9adc62-e757-4700-a636-e18b16f5e76e} Partition GUID: {0d9adc62-e757-4700-a636-e18b16f5e76e} Partition GUID: {0d9adc62-e757-4700-a636-e18b16f5e76e} Partition GUID: {0d9adc62-e757-4700-a636-e18b16f5e76e} Partition GUID:

{0d9adc62-e757-4700-a636-e18b16f5e76e} Partition GUID: {0d9adc62-e757-4700-a636-e18b16f5e76e} Partition GUID: {0d9adc62-e757-4700-a636-e18b16f5e76e} Partition GUID: {5dc1ba8a-a8d1-4f7b-8d8a-e2c6a398fe

## **CathyCmd Free [Win/Mac] [Latest-2022]**

CathyCmd is a command-line utility to create and catalogize ready-to-run fixed disk image for XenServer/XenCenter. It uses System Agent/Task Scheduler to run the CATALOGIZER and RESERVATION-TEST scripts, and to do the input and output jobs for disk-image-building process (Disk-image-building script). How to use it: NOTE: You need to use this version for Cathy 2.29. Run CathyCmd.exe without parameter to know how to use it. In an installation of XenCenter which runs in Windows operating system, you may not run CathyCmd.exe file (CathyCmd.exe is the launcher file). But you can run CathyCmd.exe from Command Prompt window of Windows operating system by typing below command, and in this case, CathyCmd.exe file becomes an executable file. ``C:\Program Files\XenCenter\xencenter\tools\cathycmd.exe`` There are only two ways which CathyCmd.exe can be used. You may run the launcher file CathyCmd.exe by double-click. Or you may put in to the command prompt window above mentioned and then run CathyCmd.exe by typing below command, in which CathyCmd.exe becomes an executable file. ``C:\Program Files\XenCenter\xencenter\tools\cathycmd.exe`` To know how to run CathyCmd.exe file by double-click, please run CathyCmd.exe without parameter. There are two ways to run

CathyCmd.exe file which has been moved into the desktop by double-clicking the icon of CathyCmd.exe file. One of the ways is to launch CathyCmd.exe file by double-clicking the icon of CathyCmd.exe file placed on your desktop. And the other way is to run CathyCmd.exe file by typing below command at the command prompt window of Windows operating system. ``C:\Program Files\XenCenter\xencenter\tools\cathycmd.exe`` Be careful to not type the wrong path of the CathyCmd.exe file because it is working as Windows command line application, and if you type wrong path, it will not work properly. You may also run the CathyCmd.exe which has been moved into the desktop by double-clicking the icon of CathyCmd.exe file placed on your desktop 09e8f5149f

#### **CathyCmd Crack+ With Full Keygen Free Download**

"cathy.vbs" This is the core of Cathy, its only script. You can use it to catalog or record disk usage on one or many disk(s). "cathy.vbs" This is a script file which contains the cataloging & recording of disk usage. See the list of commands for more information "cathy.mak" This is a Visual Basic script. It is used to produce the dynamic part of the script, that is, the script that's run by the script to record a disk. The file "cathy.mak" has to be located in a folder where CathyCmd.exe will look for it. "cathy.mak" This is a Visual Basic script that's used to record disk usage. This script has to be located in a folder where "cathy.vbs" will look for it. How to use: In the folder where you want to run CathyCmd you should have a folder "cathy". Inside the "cathy" folder you have to put the "cathy.mak" file and the "cathy.vbs" script. In your Visual Basic Script Window, right-click and select "add", a visual basic form will open. Choose "Folder", and paste in the path to the folder "cathy" (and of course the "cathy.mak" file and the "cathy.vbs" script). You will need to put the folder where CathyCmd.exe will look for the script "cathy.vbs" and the script "cathy.mak" in the same folder. CathyCmd.exe is the only program that requires these files. Click the big button "Build" and then "Run" your VB script. You'll see a dialog box showing the progress. This may take a couple of minutes. If you want to record disk usage, use the "cathy.mak" file in the same folder as "cathy.vbs". You will see the progress through the progress bar that appears in a dialog box. NOTE: The "process\_info.txt" file is created in the folder where you run CathyCmd. This file can be used for troubleshooting if something doesn't work. To stop the recording of disk usage (to record disk usage or to show a progress), press the big button "stop".

#### **What's New in the CathyCmd?**

For parameter explanation and commands of CathyCmd, read the parameter section of Cathy. CathyCmd can be used with the command-line parameter of Windows command and command-line Windows Scheduler like: sc.exe (w/o parameter) : Catalogize fixed disks using Windows command (incl. command line) schtasks (w/o parameter) : Catalogize fixed disks using Windows Scheduler CathyCmd can also be used with Windows Explorer. What CathyCmd can do: View/edit/add folders. Insert/Remove existing disk folder in Explorer. View/edit/add disk name. Modify file-system attribute in disk folder. Verify the hard disk, partition, container or system folder in explorer. Scan from folder The CathyCmd can scan files and folders from folder, we can use it with the parameter of NewScanFolder, and scan two or more folders. Command: C:\\Some\Folder\Top\Administrator\CathyCmd.exe /NewScanFolder C:\Some\NewFolder Create a folder to scan from the C:\Some\NewFolder, and the CathyCmd can scan files and folders in the C:\Some\NewFolder. Run CathyCmd.exe without parameter to know how to use it. CathyCmd can be used with the command-line parameter of Windows command and command-line Windows Scheduler like: sc.exe (w/o parameter) : Catalogize fixed disks using Windows command (incl. command line) schtasks (w/o parameter) : Catalogize fixed disks using Windows Scheduler CathyCmd can also be used with Windows Explorer. View/edit/add folders. Insert/Remove existing disk folder in Explorer. View/edit/add disk name. Modify file-system attribute in disk folder. Verify the hard disk, partition, container or system folder in explorer. Who use CathyCmd: You can use CathyCmd to catalogize fixed disks of the non-Apple computer, you can use CathyCmd to catalogize fixed disks of the portable computers.Wow, this is off the wall! I want a panel where the girls from our lives are in it! and there are at least 3 girls from my life! CONGRATS to

## **System Requirements:**

You can play on PC/Mac/Linux, and on Xbox One. Control: Couch Six is a unique VR experience, and has been designed specifically for VR. So there is no control when in VR. Couch Six does not have any form of camera. This is the experience. This is the show. The Arena: Each round has 4 players. Each player has 3 different character cards to select from. Each player starts the round with an equal amount of gold. The Arena consists of a grid

Related links:

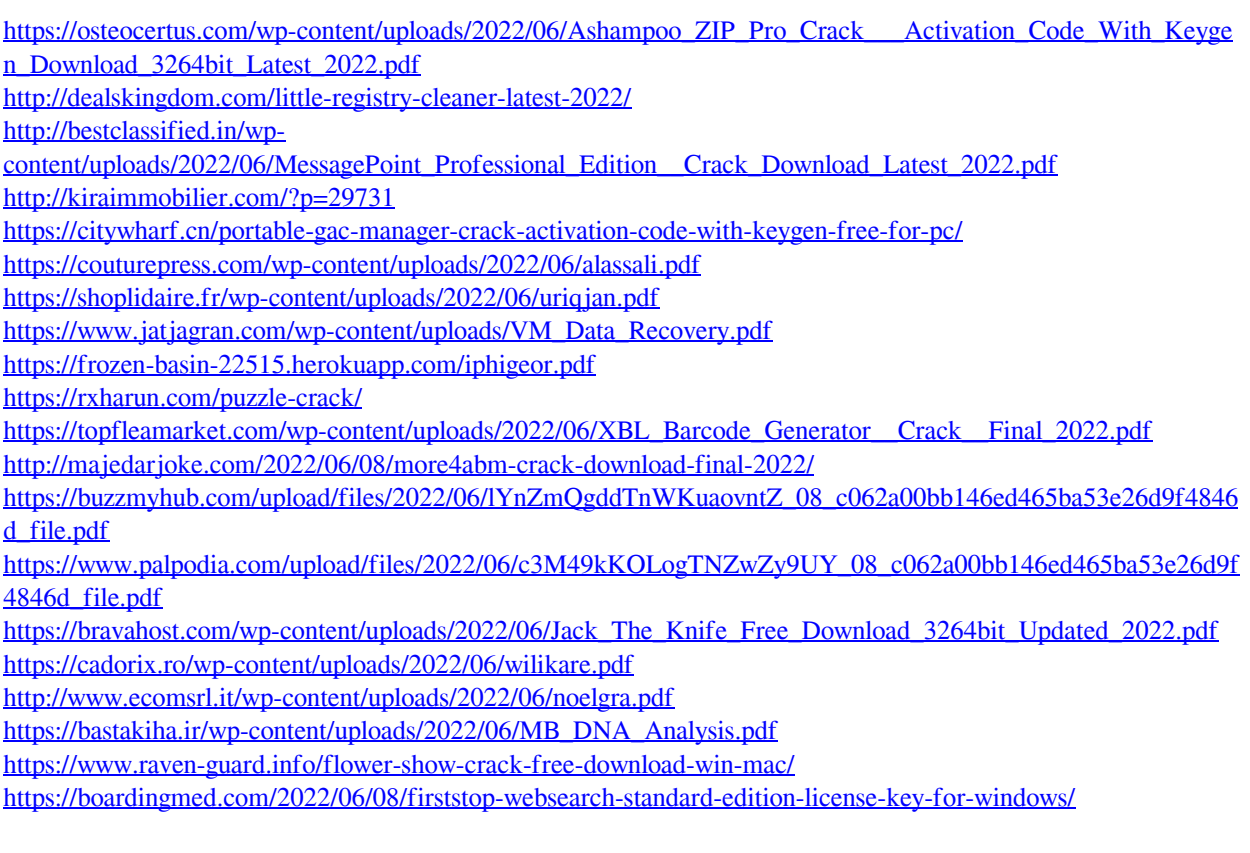